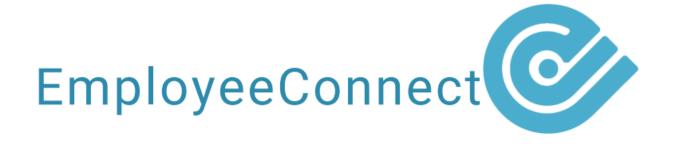

## How to: Locations

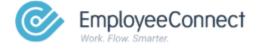

## **LOCATIONS**

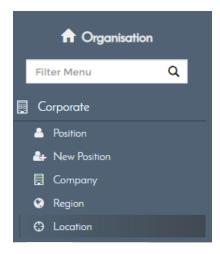

## To view the Location Report:

- Navigate to HR > Organisation
- Click Corporate on the side menu
- Click Location

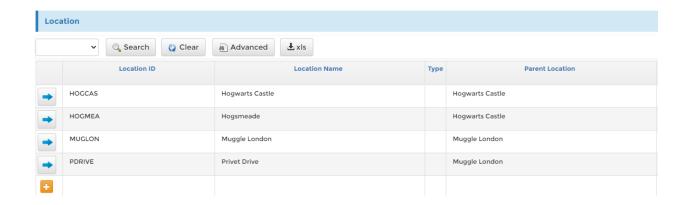

The Location link opens the Location report, which allows you to modify or create new Locations.

- Click the icon to edit an existing Location
- Click the icon to create a new Location

Note: It is recommended that you link locations to regions. To prevent errors, make sure the Location ID is unique.

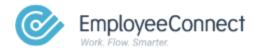